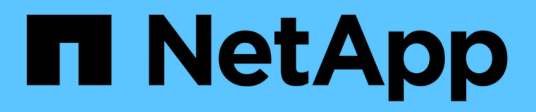

# **Configuration SNMP**

System Manager Classic

NetApp June 22, 2024

This PDF was generated from https://docs.netapp.com/fr-fr/ontap-system-manager-classic/snmpconfig/index.html on June 22, 2024. Always check docs.netapp.com for the latest.

# **Sommaire**

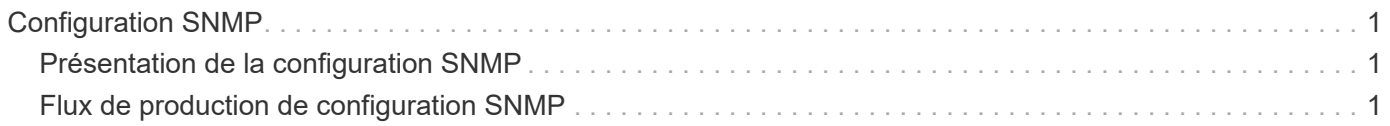

# <span id="page-2-0"></span>**Configuration SNMP**

# <span id="page-2-1"></span>**Présentation de la configuration SNMP**

À l'aide de l'interface ONTAP System Manager *Classic* avec ONTAP 9.7 ou une version antérieure, vous pouvez configurer SNMP au niveau de la gestion du cluster, ajouter des communautés, des utilisateurs de sécurité et des Traphosts, et tester la communication SNMP.

Vous devez utiliser les procédures suivantes pour configurer l'accès SNMP à un cluster de la manière suivante

- Vous travaillez avec des clusters exécutant ONTAP 9.
- Vous voulez appliquer les bonnes pratiques, pas explorer toutes les options disponibles.

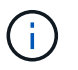

:

Il y a quelques étapes dans ces procédures pour lesquelles vous devez utiliser l'interface de ligne de commande.

# **D'autres façons de le faire dans ONTAP**

Vous pouvez configurer l'accès SNMP à un cluster à l'aide de pour toutes les versions de ONTAP 9. Utilisez la procédure appropriée pour votre version de ONTAP.

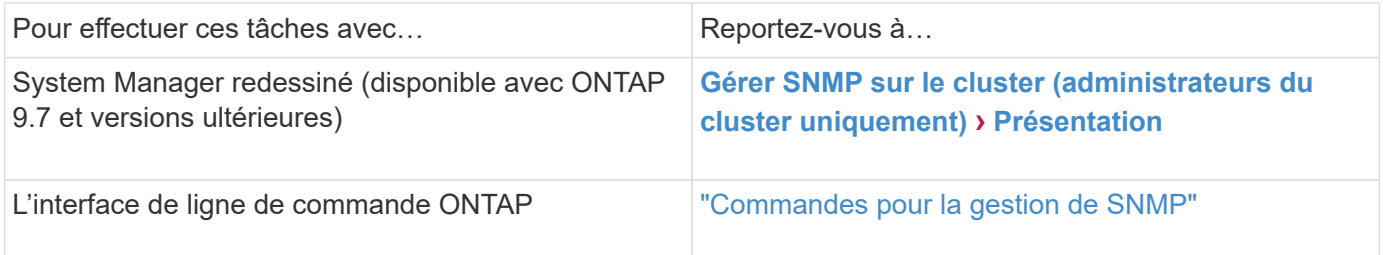

# <span id="page-2-2"></span>**Flux de production de configuration SNMP**

La configuration du protocole SNMP implique l'activation du protocole SNMP, la configuration facultative d'une communauté SNMPv1 ou SNMPv2c, l'ajout d'un utilisateur SNMPv3, l'ajout d'hôtes SNMP Traphosts et le test d'interrogation et d'interruptions SNMP.

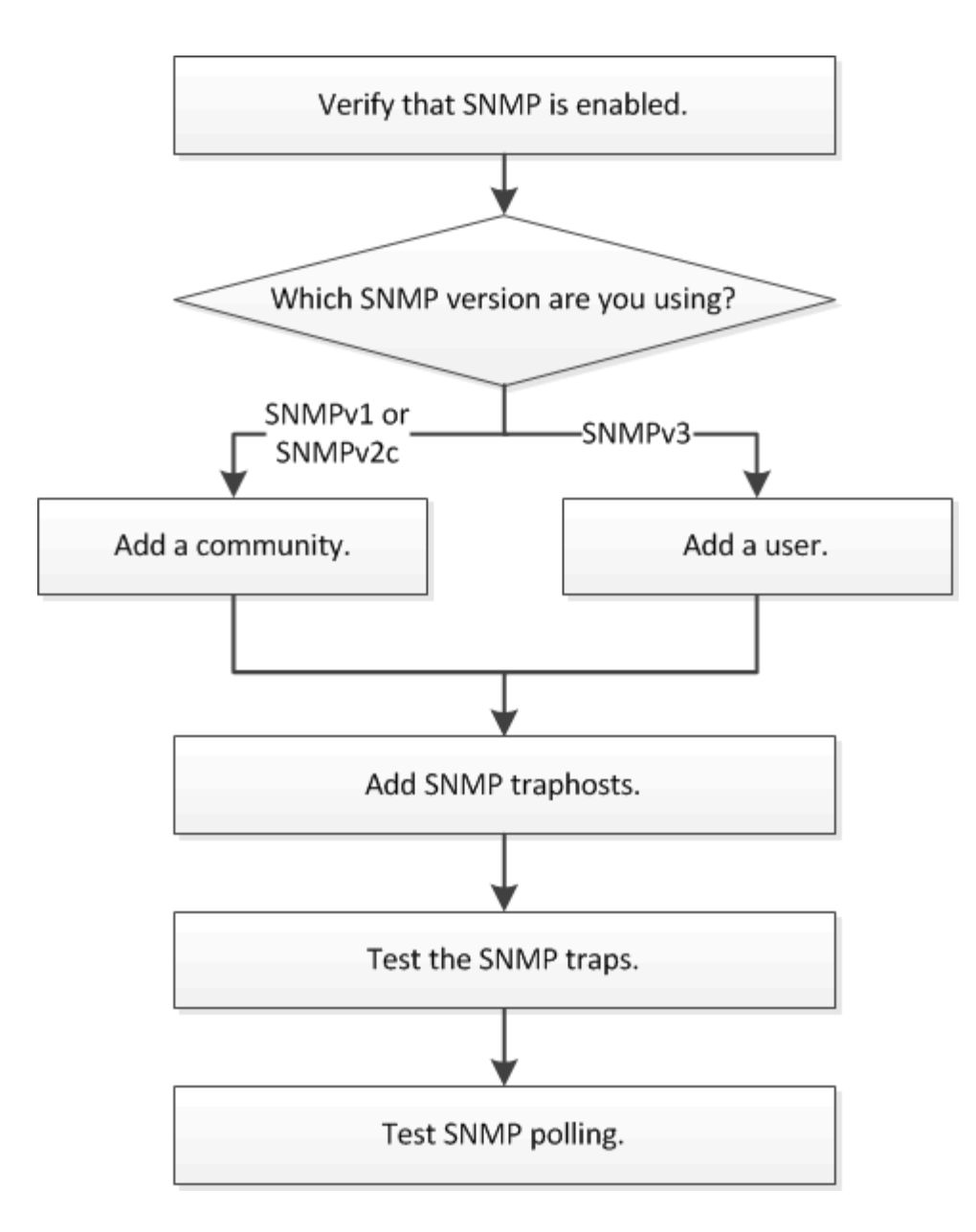

## **Vérifiez que le protocole SNMP est activé**

Vous pouvez utiliser l'interface ONTAP System Manager *Classic* avec ONTAP 9.7 ou version antérieure pour vérifier si le protocole SNMP est activé sur le cluster.

#### **Description de la tâche**

Dans toutes les versions de ONTAP, SNMPv3 est activé par défaut au niveau du cluster et SNMPv1 et SNMPv2c sont désactivés par défaut. Les protocoles SNMPv1 et SNMPv2c sont activés lorsque vous créez une communauté SNMP.

SNMP est désactivé par défaut sur les LIFs de données. Pour plus d'informations sur l'activation de SNMP sur les LIFs de données, voir ["Gestion du réseau".](https://docs.netapp.com/us-en/ontap/networking/index.html)

#### **Étapes**

- 1. Cliquez sur l'icône rainure.
- 2. Dans le volet **Setup**, accédez à la fenêtre **SNMP**.

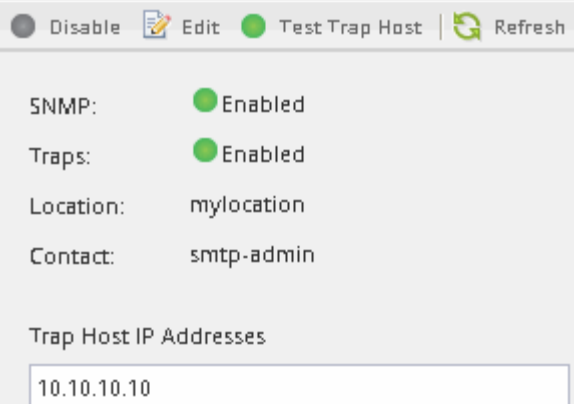

Vous pouvez afficher le statut SNMP actuel du cluster.

Si SNMP n'est pas activé, cliquez sur **Activer**.

# **Ajouter une communauté SNMP**

Vous pouvez utiliser l'interface ONTAP System Manager *Classic* avec ONTAP 9.7 ou version antérieure pour ajouter une communauté au SVM (administrative Storage Virtual machine) pour un cluster qui exécute SNMPv1 ou SNMPv2c. System Manager utilise les protocoles SNMP SNMPv1 et SNMPv2c, et une communauté SNMP pour détecter les systèmes de stockage.

#### **Description de la tâche**

Cette procédure permet d'ajouter une communauté SNMP au SVM d'administration du cluster. La procédure pour ajouter une communauté SNMP à un SVM de données est décrite dans le ["Gestion du réseau"](https://docs.netapp.com/us-en/ontap/networking/index.html).

Dans les nouvelles installations de ONTAP, SNMPv1 et SNMPv2c sont désactivés par défaut. Les protocoles SNMPv1 et SNMPv2c sont activés lorsque vous créez une communauté SNMP.

#### **Étapes**

- 1. Dans la fenêtre SNMP, cliquez sur **Modifier** pour ouvrir la boîte de dialogue **Modifier les paramètres SNMP**.
- 2. Dans l'onglet **général**, indiquez le personnel de contact et l'emplacement du système ONTAP.
- 3. Cliquez sur **Ajouter**, entrez un nom de communauté, puis cliquez sur **OK** dans le volet **noms de communauté**.

Vous pouvez ajouter plusieurs noms de communauté. Un nom de communauté peut comporter un maximum de 32 caractères et ne doit pas contenir les caractères spéciaux suivants :  $, / : " " |$ 

4. Lorsque vous avez terminé d'ajouter des noms de communauté, cliquez sur **OK** dans la boîte de dialogue **Modifier les paramètres SNMP**.

## **Ajouter un utilisateur de sécurité SNMPv3**

Vous pouvez utiliser l'interface ONTAP System Manager *Classic* avec ONTAP 9.7 ou une version antérieure pour ajouter un utilisateur SNMPv3 au niveau du cluster.

L'utilisateur SNMPv3 peut exécuter des utilitaires SNMP à partir du traphost (gestionnaire SNMP) en utilisant les paramètres d'authentification et de confidentialité que vous spécifiez. SNMPv3 offre une sécurité avancée en utilisant des phrases de passe et le cryptage.

#### **Description de la tâche**

Lorsque vous ajoutez un utilisateur SNMPv3 au niveau du cluster, cet utilisateur peut accéder au cluster via toutes les LIFs qui ont appliqué la politique de pare-feu « mgmt ».

#### **Étapes**

- 1. Dans la fenêtre SNMP, cliquez sur **Modifier** pour ouvrir la boîte de dialogue **Modifier les paramètres SNMP**.
- 2. Dans l'onglet **SNMPv3**, cliquez sur **Ajouter** pour ouvrir la boîte de dialogue **Ajouter un utilisateur SNMPv3**.
- 3. Saisissez les valeurs suivantes :
	- a. Entrez un nom d'utilisateur SNMPv3.

Un nom d'utilisateur de sécurité ne doit pas dépasser 31 caractères et ne doit pas contenir les caractères spéciaux suivants :

,  $/$  : " ' |

b. Pour ID moteur, sélectionnez la valeur par défaut Local Engine ID.

L'ID du moteur est utilisé pour générer des clés d'authentification et de cryptage pour les messages SNMPv3.

c. Sélectionnez un protocole d'authentification et saisissez un mot de passe d'authentification.

Un mot de passe doit contenir un minimum de huit caractères.

d. Facultatif : sélectionnez un protocole de confidentialité et saisissez un mot de passe.

4. Cliquez sur **OK** dans la boîte de dialogue **Ajouter un utilisateur SNMPv3**.

Vous pouvez ajouter plusieurs noms d'utilisateur de sécurité, en cliquant sur **OK** après chaque ajout. Par exemple, si vous utilisez SNMP pour surveiller différentes applications qui nécessitent des privilèges différents, vous devrez peut-être ajouter un utilisateur SNMPv3 pour chaque fonction de surveillance ou de gestion.

5. Lorsque vous avez terminé d'ajouter des noms d'utilisateur, cliquez sur **OK** dans la boîte de dialogue **Modifier les paramètres SNMP**.

## **Ajouter un Traphost SNMP**

Vous pouvez utiliser l'interface *classic* du Gestionnaire système ONTAP avec ONTAP 9.7 ou une version antérieure pour ajouter un traphost (gestionnaire SNMP) afin de recevoir des notifications SNMP (unités de données du protocole de trap SNMP) lorsque des traps sont générés dans le cluster.

#### **Avant de commencer**

IPv6 doit être activé sur le cluster si vous configurez des Traphosts SNMP possédant des adresses IPv6.

#### **Description de la tâche**

Les interruptions SNMP et SNMP sont activées par défaut. Le rapport technique NetApp TR-4220 sur la prise en charge de SNMP contient la liste de tous les événements par défaut qui sont pris en charge par les traps SNMP.

#### ["Rapport technique NetApp 4220 : prise en charge SNMP dans Data ONTAP"](http://www.netapp.com/us/media/tr-4220.pdf)

#### **Étapes**

- 1. Dans la fenêtre SNMP, cliquez sur **EDIT** pour ouvrir la boîte de dialogue **Edit SNMP Settings**.
- <span id="page-6-0"></span>2. dans l'onglet **Trap hosts**, vérifiez que la case **Enable traps** est cochée et cliquez sur **Add**.
- 3. Entrez l'adresse IP de traphost, puis cliquez sur **OK** dans le volet **Trap hosts**.

L'adresse IP d'un Traphost SNMP peut être IPv4 ou IPv6.

- 4. Pour ajouter un autre Traphost, répétez l'opération [Étape 2](#page-6-0) et Étape 3.
- 5. Lorsque vous avez terminé d'ajouter des Traphosts, cliquez sur **OK** dans la boîte de dialogue **Modifier les paramètres SNMP**.

## **Tester les traps SNMP**

Vous pouvez utiliser l'interface ONTAP System Manager *Classic* avec ONTAP 9.7 ou version antérieure pour tester les interruptions SNMP. Étant donné que la communication avec un Traphost n'est pas automatiquement validée lorsque vous l'ajoutez, vous devez vérifier que le Traphost SNMP peut recevoir correctement les traps.

#### **Étapes**

- 1. Accédez à l'écran **SNMP**.
- 2. Cliquez sur **Test Trap Host** pour générer une interruption à partir du cluster dans lequel vous avez ajouté un Traphost.
- 3. À partir de l'emplacement Traphost, vérifiez que le trap a été reçu.

Utilisez n'importe quel logiciel que vous utilisez habituellement pour gérer le Traphost SNMP.

## **Tester l'interrogation SNMP**

Une fois le protocole SNMP configuré, vous devez vérifier que vous pouvez interroger le cluster.

#### **Description de la tâche**

Pour interroger un cluster, vous devez utiliser une commande tierce par exemple snmpwalk.

#### **Étapes**

1. Envoyer une commande SNMP pour interroger le cluster depuis un autre cluster.

Pour les systèmes exécutant SNMPv1, utilisez la commande CLI snmpwalk  $-v$  version  $-c$ community stringip address or host name system Pour découvrir le contenu de la base MIB (Management information base).

Dans cet exemple, l'adresse IP de la LIF de gestion du cluster dont vous disposez est 10.11.12.123. La commande affiche les informations demandées à partir de la MIB :

```
C:\Windows\System32>snmpwalk -v 1 -c public 10.11.12.123 system
SNMPv1-MIB::sysDescr.0 = STRING: NetApp Release 8.3.0
              Cluster-Mode: Tue Apr 22 16:24:48 EDT 2014
SNMPv1-MIB::sysObjectID.0 = OID: SNMPv1-SMI::enterprises.789.2.5
DISMAN-EVENT-MIB::sysUpTimeInstance = Timeticks: (162644448) 18 days,
19:47:24.48
SNMPv1-MIB::sysContact.0 = STRING:
SNMPv1-MIB::sysName.0 = STRING: systemname.testlabs.com
SNMPv1-MIB::sysLocation.0 = STRING: Floor 2 Row B Cab 2
SNMPv1-MIB::sysServices.0 = INTEGER: 72
```
Pour les systèmes exécutant SNMPv2c, utilisez la commande CLI snmpwalk  $-v$  version  $-c$ community stringip address or host name system Pour découvrir le contenu de la base MIB (Management information base).

Dans cet exemple, l'adresse IP de la LIF de gestion du cluster dont vous disposez est 10.11.12.123. La commande affiche les informations demandées à partir de la MIB :

```
C:\Windows\System32>snmpwalk -v 2c -c public 10.11.12.123 system
SNMPv2-MIB::sysDescr.0 = STRING: NetApp Release 8.3.0
              Cluster-Mode: Tue Apr 22 16:24:48 EDT 2014
SNMPv2-MIB::sysObjectID.0 = OID: SNMPv2-SMI::enterprises.789.2.5
DISMAN-EVENT-MIB::sysUpTimeInstance = Timeticks: (162635772) 18 days,
19:45:57.72
SNMPv2-MIB::sysContact.0 = STRING:
SNMPv2-MIB::sysName.0 = STRING: systemname.testlabs.com
SNMPv2-MIB::sysLocation.0 = STRING: Floor 2 Row B Cab 2
SNMPv2-MIB::sysServices.0 = INTEGER: 72
```
Pour les systèmes exécutant SNMPv3, utilisez la commande CLI snmpwalk  $-v$  3 -a MD5 or SHA -1 authnopriv -u username -A passwordip address or host name system Pour découvrir le contenu de la base MIB (Management information base).

Dans cet exemple, l'adresse IP de la LIF de gestion du cluster dont vous disposez est 10.11.12.123. La commande affiche les informations demandées à partir de la MIB :

```
C:\Windows\System32>snmpwalk -v 3 -a MD5 -l authnopriv -u snmpv3
         -A password123 10.11.12.123 system
SNMPv3-MIB::sysDescr.0 = STRING: NetApp Release 8.3.0
         Cluster-Mode: Tue Apr 22 16:24:48 EDT 2014
SNMPv3-MIB::sysObjectID.0 = OID: SNMPv3-SMI::enterprises.789.2.5
DISMAN-EVENT-MIB::sysUpTimeInstance = Timeticks: (162666569) 18 days,
19:51:05.69
SNMPv3-MIB::sysContact.0 = STRING:
SNMPv3-MIB::sysName.0 = STRING: systemname.testlabs.com
SNMPv3-MIB::sysLocation.0 = STRING: Floor 2 Row B Cab 2
SNMPv3-MIB::sysServices.0 = INTEGER: 72
```
#### **Informations sur le copyright**

Copyright © 2024 NetApp, Inc. Tous droits réservés. Imprimé aux États-Unis. Aucune partie de ce document protégé par copyright ne peut être reproduite sous quelque forme que ce soit ou selon quelque méthode que ce soit (graphique, électronique ou mécanique, notamment par photocopie, enregistrement ou stockage dans un système de récupération électronique) sans l'autorisation écrite préalable du détenteur du droit de copyright.

Les logiciels dérivés des éléments NetApp protégés par copyright sont soumis à la licence et à l'avis de nonresponsabilité suivants :

CE LOGICIEL EST FOURNI PAR NETAPP « EN L'ÉTAT » ET SANS GARANTIES EXPRESSES OU TACITES, Y COMPRIS LES GARANTIES TACITES DE QUALITÉ MARCHANDE ET D'ADÉQUATION À UN USAGE PARTICULIER, QUI SONT EXCLUES PAR LES PRÉSENTES. EN AUCUN CAS NETAPP NE SERA TENU POUR RESPONSABLE DE DOMMAGES DIRECTS, INDIRECTS, ACCESSOIRES, PARTICULIERS OU EXEMPLAIRES (Y COMPRIS L'ACHAT DE BIENS ET DE SERVICES DE SUBSTITUTION, LA PERTE DE JOUISSANCE, DE DONNÉES OU DE PROFITS, OU L'INTERRUPTION D'ACTIVITÉ), QUELLES QU'EN SOIENT LA CAUSE ET LA DOCTRINE DE RESPONSABILITÉ, QU'IL S'AGISSE DE RESPONSABILITÉ CONTRACTUELLE, STRICTE OU DÉLICTUELLE (Y COMPRIS LA NÉGLIGENCE OU AUTRE) DÉCOULANT DE L'UTILISATION DE CE LOGICIEL, MÊME SI LA SOCIÉTÉ A ÉTÉ INFORMÉE DE LA POSSIBILITÉ DE TELS DOMMAGES.

NetApp se réserve le droit de modifier les produits décrits dans le présent document à tout moment et sans préavis. NetApp décline toute responsabilité découlant de l'utilisation des produits décrits dans le présent document, sauf accord explicite écrit de NetApp. L'utilisation ou l'achat de ce produit ne concède pas de licence dans le cadre de droits de brevet, de droits de marque commerciale ou de tout autre droit de propriété intellectuelle de NetApp.

Le produit décrit dans ce manuel peut être protégé par un ou plusieurs brevets américains, étrangers ou par une demande en attente.

LÉGENDE DE RESTRICTION DES DROITS : L'utilisation, la duplication ou la divulgation par le gouvernement sont sujettes aux restrictions énoncées dans le sous-paragraphe (b)(3) de la clause Rights in Technical Data-Noncommercial Items du DFARS 252.227-7013 (février 2014) et du FAR 52.227-19 (décembre 2007).

Les données contenues dans les présentes se rapportent à un produit et/ou service commercial (tel que défini par la clause FAR 2.101). Il s'agit de données propriétaires de NetApp, Inc. Toutes les données techniques et tous les logiciels fournis par NetApp en vertu du présent Accord sont à caractère commercial et ont été exclusivement développés à l'aide de fonds privés. Le gouvernement des États-Unis dispose d'une licence limitée irrévocable, non exclusive, non cessible, non transférable et mondiale. Cette licence lui permet d'utiliser uniquement les données relatives au contrat du gouvernement des États-Unis d'après lequel les données lui ont été fournies ou celles qui sont nécessaires à son exécution. Sauf dispositions contraires énoncées dans les présentes, l'utilisation, la divulgation, la reproduction, la modification, l'exécution, l'affichage des données sont interdits sans avoir obtenu le consentement écrit préalable de NetApp, Inc. Les droits de licences du Département de la Défense du gouvernement des États-Unis se limitent aux droits identifiés par la clause 252.227-7015(b) du DFARS (février 2014).

#### **Informations sur les marques commerciales**

NETAPP, le logo NETAPP et les marques citées sur le site<http://www.netapp.com/TM>sont des marques déposées ou des marques commerciales de NetApp, Inc. Les autres noms de marques et de produits sont des marques commerciales de leurs propriétaires respectifs.